## For this workshop you will need:

<http://bit.ly/AS2019Slides> - The code, slides and file you will need to load in the App (link below)

<http://bit.ly/AS2019App> - App (remember this requires the data in the zip file above)

# **Agile Analytics:**

## **Using R Shiny to develop data analytics tools**

**Analytics Summit 2019 Eduardo Contreras Cortes**

### **Motivation SELECTED ITEMS FROM THE AGILE MANIFESTIO**

[\(http://agilemanifesto.org/principles.html](http://agilemanifesto.org/principles.html)):

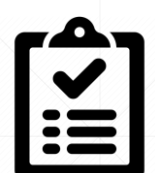

Our highest priority is to **satisfy the customer** through early and **continuous delivery** of valuable software

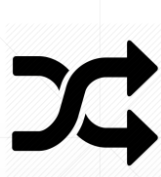

 $\nabla$  is a set of the  $\mathcal{F}$  in  $\mathcal{F}$  is a set of the  $\mathcal{F}$ Welcome **changing requirements**, even late in development. Agile processes harness change for the customer's **competitive advantage**

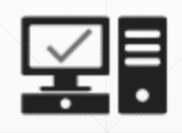

**Working software** is the primary measure of progress

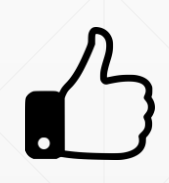

Simplicity--the art of maximizing the amount of work not done--is essential

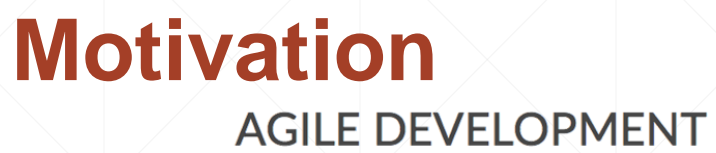

VALUE PROPOSITION

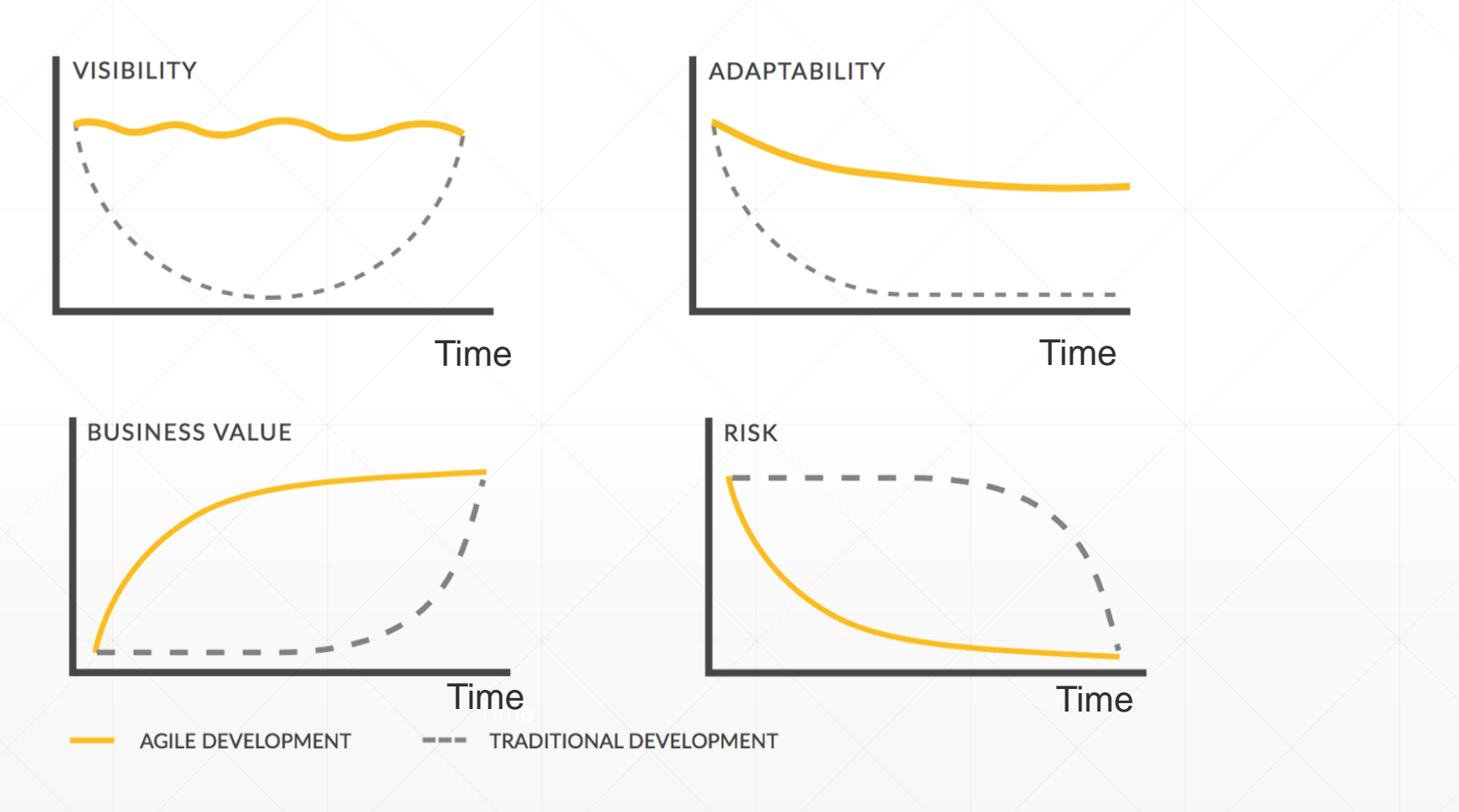

#### **What is R Shiny?**

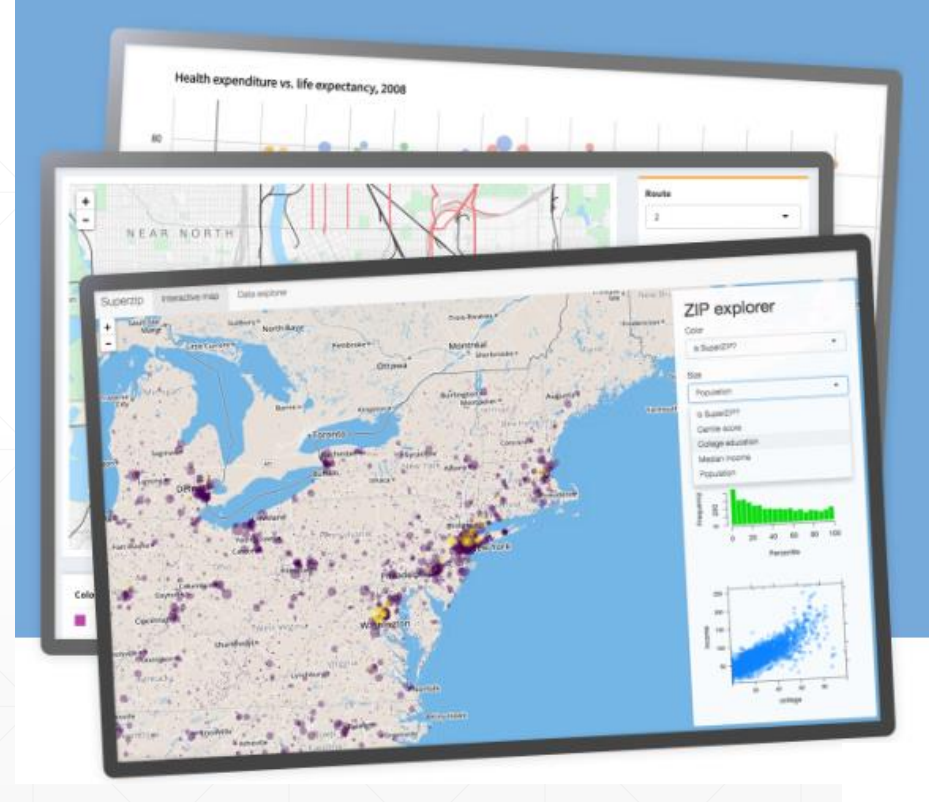

#### Interact. Analyze. Communicate.

Take a fresh, interactive approach to telling your data story with Shiny. Let users interact with your data and your analysis. And do it all with R.

#### **R Shiny vs Other Tools**

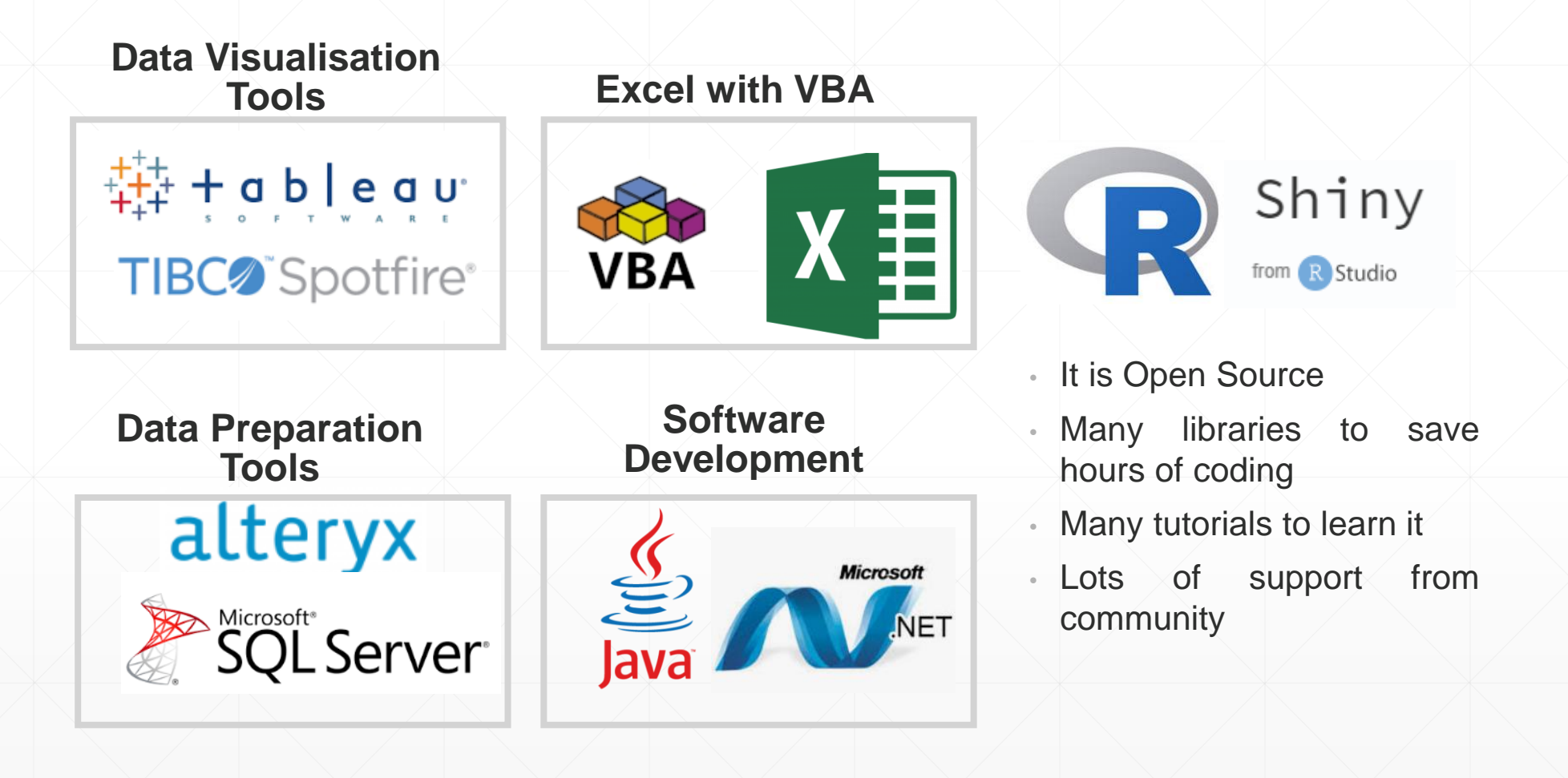

## **R vs Python**

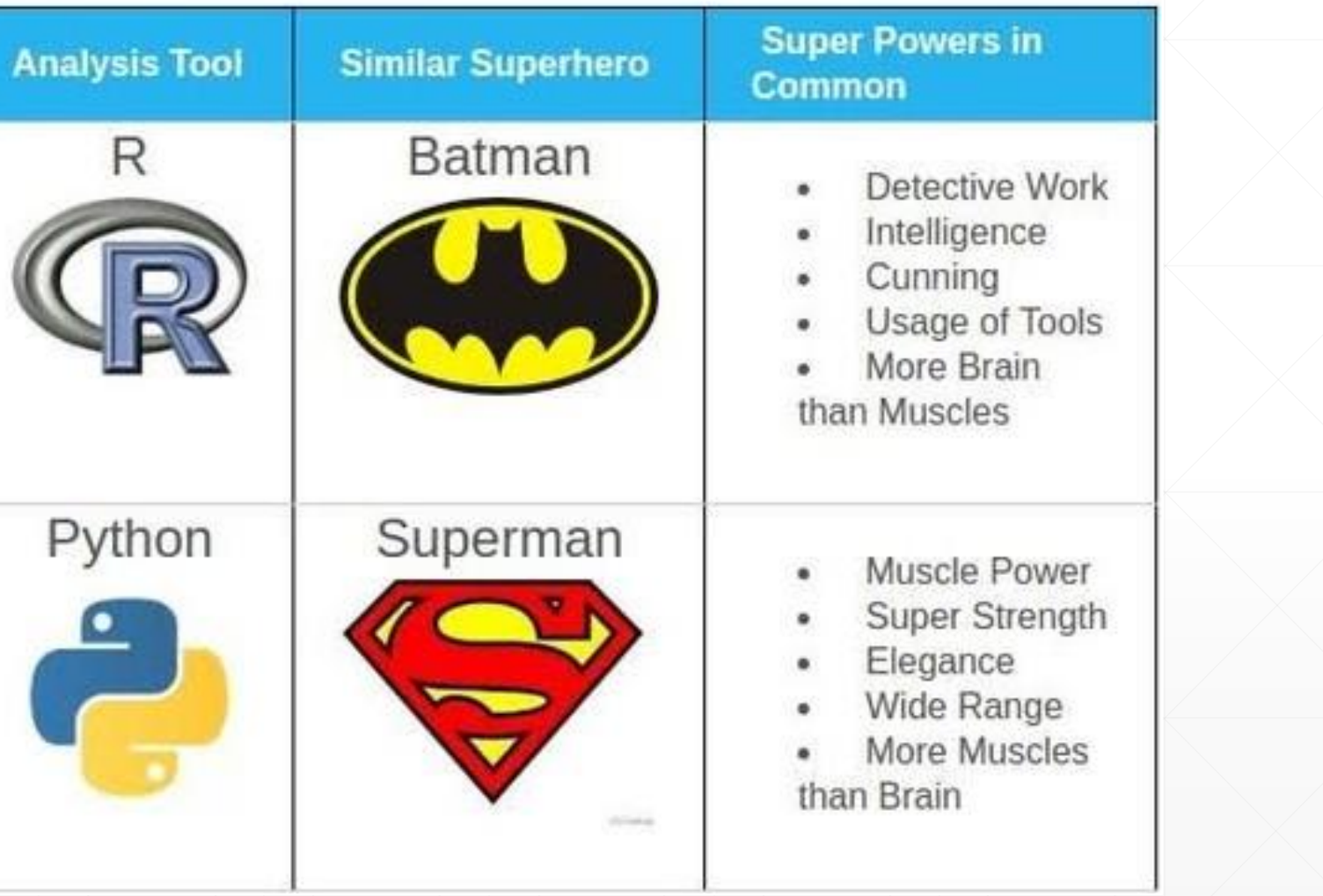

#### **What will be covered?**

- **Load data from Excel**
- **Output data in a Table**
- **Plot data and filter source**
	- **Calculate a logistic regression**
- **Download the model**

#### **What do you need to use R Shiny?**

- **R and R Studio**
- **Shiny libraries**
- **Other useful libraries**
	- **Plotly: Interactive Graphics**
	- DT: Data tables outputs
	- Dplyr and Tidyr: Data Transformations
	- Smbinning: Produce summary statistics

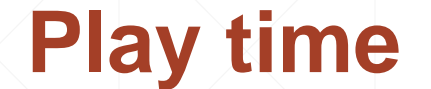

## • **Lets give it a try to the app! <http://bit.ly/AS2019App>**

## • **And to download the code and this slides**

**<http://bit.ly/AS2019Slides>**

#### **Lets explore the App**

- **Load the Excel File**
- **Explore the dataset**
- **Plot only "Married" customers**
- **Calculate the logistic regression**
- **Download the Results**

#### **How does it works?**

- **It has two main components**
	- **The User Interface (UI)**
	- **The Server**

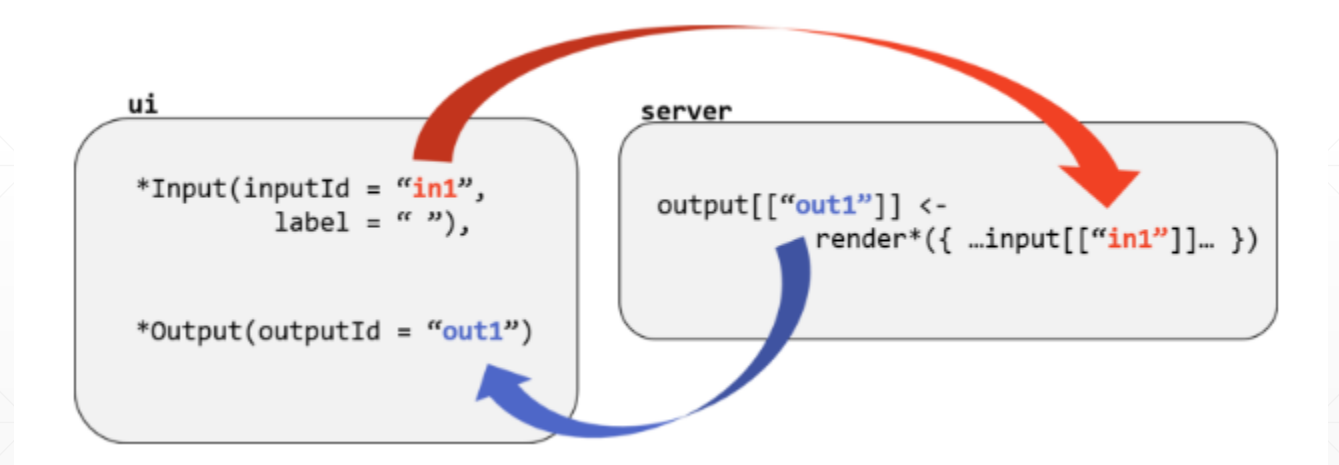

#### **The basics**

- **We will use Shinydashboard, makes it easy to use Shiny**
- **Lets Run the App by opening the UI.R file and click in Run APP**

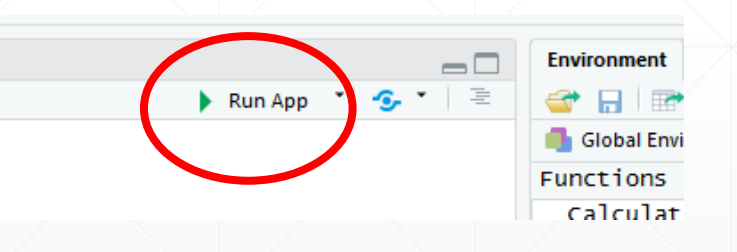

#### **The basics**

• **The dashboard has three parts: header, sidebar and body**

## ui.R ## library(shinydashboard)

dashboardPage( dashboardHeader(), dashboardSidebar(), dashboardBody()

#### **Basic Dashboard Adding content to the Sidebar**

```
sidebar <- dashboardSidebar(
  sidebarMenu( id= "tabs",
               menuItem("1. Load Data", tabName = "LoadData", icon = icon("upload")),
               menuItem("2. Interactive Plot", tabName = "InteractPlot", icon = icon("signal")),
               menuItem("3. Calculate Regression", tabName = "CalculateRegression", icon = icon("cogs")),
               menuItem("4. Download", tabName = "DownloadData", icon = icon("download"))
```
#### **Basic Dashboard Adding content to the Body**

```
body <- dashboardBody(
    tabItems(
      #First tab content
       tabItem(tabName = "LoadData",h2("Load Data"),
               fileInput("file", "choose Excel File", multiple = TRUE, accept = c("xlsx")).
               \mathsf{br}().
               tabsetPanel(
                 tabPanel("Preview Data", fluidRow(column(width = 10, offset = 0,
                                                               DT::dataTableOutput("SummaryOfDataInputs")))),
                 tabPanel("Brief insight about data",
                          fluidRow(plotlyOutput("plt_basic"))
       #Second tab content
       tabItem(tabName = "InteractPlot",h2("Interactive Plot"),
                        \mathsf{br}().
                        fluidRow(box("Select Marital Status", uiOutput("ui"))),
                       \mathsf{br}(\mathsf{C}).
                        fluidRow(column(width = 10, offset = 0, plotlyOutput("filterPlot", height = 200)))
       #Third tab content
       tabItem(tabName = "CalculateRegression",
                h2("Calculate Regression"),
                \mathsf{br}(\cdot).
                fluidRow(box("Click to calculate regression",
                               \mathsf{br}(\mathsf{C}),
                               actionButton("ab_CalculateRegression","Calculate Regression")),
                          \mathsf{br}(\mathsf{O}),
                          fluidRow(colum(width = 10, offset = 0,DT::dataTableOutput("ModelResults"))λ,
```
#### **And the last step… Adding the Header**

```
# Put them together into a dashboardPage
shinyUI (dashboardPage(skin = "black",
                        dash dashboard Header (title = "Shiny Dashboard"),
                        sidebar,
                         body
\mathcal{Y}
```
#### **All events triggered are in the Server File**

shinyServer(function(input, output, session) {

 $\mathcal{Y}$ 

```
#Load Any external File
source("HelperFunctions.R")
#Event to load files
observeEvent(input$file, {
  if (is.null(input$file)) {# User has not uploaded a file yet
    return(data, frame())\} else\{CreateRequiredDataFrames <- CreateDataFrames(input$file)
 -}
Ð
#Output for Table Loaded
output$SummaryOfDataInputs <- DT::renderDataTable({
  if (!is.null(input$file))
      DT::datatable(FullData, options = list(pageLength = 10,
                                             searching = FALSE, scrollX = TRUE,scrollY = TRUE)
 3
```
#### **And you can link to other files as a way to organise your code better**

#### <sup>©</sup> HelperFunctions.R

```
⇔ 5 8 8 8 9 50 urce on Save Q <del>X</del> - 8
                                                                                                             \rightarrow R2 #Function to create dataframes
  3 - CreateDataFrames <- function(ListOfFileDf) {
       withProgress(message = 'Creating data frames', value = 0, \{5 -6^{\circ}\overline{7}#Loading data with read_excel
         incProgrames(1/3, detail = "Loading data")8
         file <- read\_excel(ListOfFileDf[[1, 'datapath']], sheet=1)9file \leftarrow as.data-frame(unclass(file))10<sup>°</sup>1112<sup>7</sup>#Do a quick filter with dplyr
         incProgress (2/3, detail = "Transforming Data")13<sup>°</sup>FullData <- file %>% filter(MAX_BILL<1000000 & !is.na(SEX) & !is.na(EDUCATION))
 1415<sub>1</sub>16<sup>1</sup>incProgress (3/3, detail = "Data Loaded")17<sup>2</sup>assign('FullData', FullData, envir = .GlobalEnv)18
 19\mathcal{Y}20
       return(ListofFileDf)
 21 \quad \}22
23 #Funciton to calculate Logistic Regression
24 \times CalculateLogistic <-function(){
 25
 26
       # Formula for logistic regression
 27
 28
       logisticreg<-glm(formula=default ~AVG_BILL+AVG_PAY_AMT, family = binomial, data = FullData)
       logisticregdf<-as.data.frame(summary(logisticreg)$coefficients)
 29
       assign('logisticregdf',logisticregdf, envir = .GlobalEnv)30
3132<sub>1</sub>Predict <- predict(logisticreq, data = FullData, type = "response")
 33
       FinalDataScored<-cbind(FullData, Predict)
34
       assign('FinalDatabaseored', FinalDatabase) . GlobalEnv)
35
 DE
```
#### **Where to learn more…**

#### • **R programming**

**<https://www.coursera.org/learn/r-programming>**

#### • **Free Shiny Interactive Tutorial**

**<https://www.datacamp.com/courses/building-web-applications-in-r-with-shiny>**

- **More tricks of Shinydashboard and actions <https://rstudio.github.io/shinydashboard/structure.html> <http://shiny.rstudio.com/gallery/widget-gallery.html>**
	-
	- **Gallery of plots with code <https://plot.ly/r/>**
- **Useful data transformations with Dplyr and Tidyr <https://dplyr.tidyverse.org/>**

**<https://blog.rstudio.com/2014/07/22/introducing-tidyr/>**

- **Deploying your app to the web**
	- **<https://www.shinyapps.io/>**

#### **Thanks!**

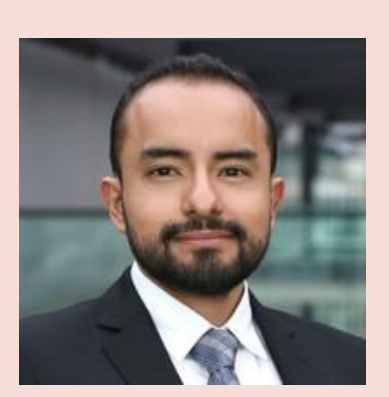

#### **Eduardo Contreras Cortes**

**https://www.linkedin.com/in/eduardocontrerasc/**

**@edco\_one**